## Documentation d'utilisation de GPS pour la SF1 en supervision directe

Accès au GPS :<https://logic.reallience.ch/organizations/42>

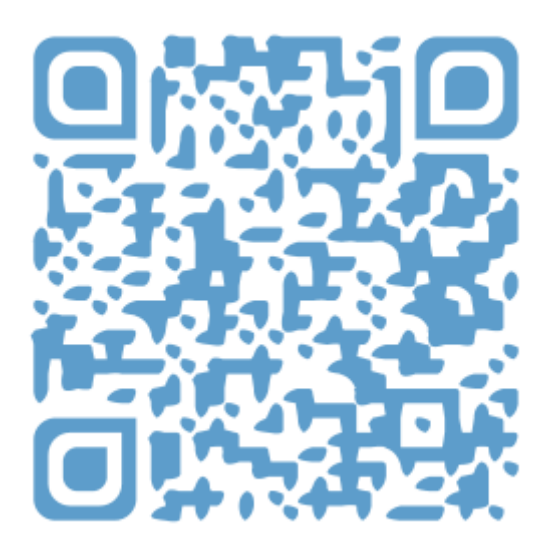

## Lors de la Station Formative 1 (SF1) :

- 1. Immédiatement après la SF1, l'étudiant se connecte à GPS et avec le superviseur complète le formulaire **Portfolio des stations formatives** et transmet ce formulaire au superviseur pour validation.
- 2. Après la SF1 l'étudiant complète dans GPS le formulaire **Rapport de consultation***.* Le rapport est soumis à lui-même pour une auto-évaluation formative.
- 3. Après la SF1, l'étudiant documente son exposition à une **situation clinique (SSP)** en utilisant le formulaire SSP le plus proche de la situation rencontrée (par exemple « abdominal pain »)

## Marche à suivre

1. Connectez-vous à GPS, en cliquant sur **Université de Genève**

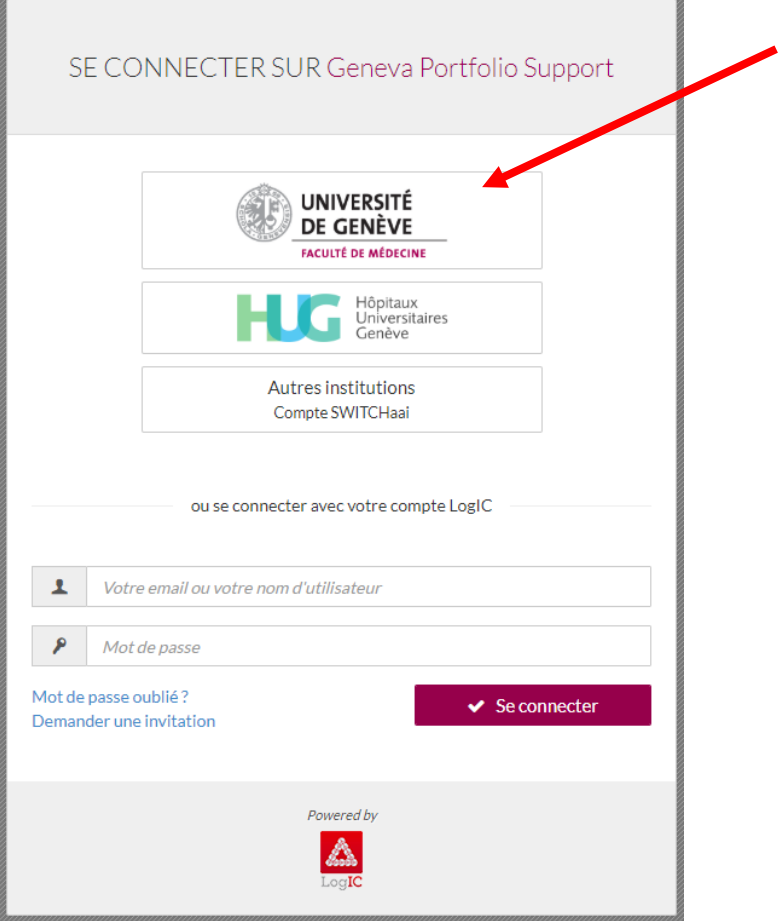

2. Parmi les processus à compléter choisir **Stations formative**

Processus à compléter

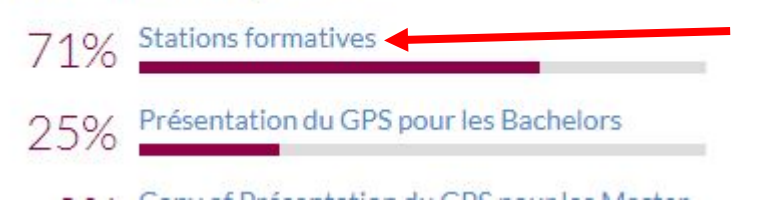

3. Pour compléter le formulaire **Portfolio des stations formatives** avec votre superviseur cliquer sur l'icône pour l'éditer :

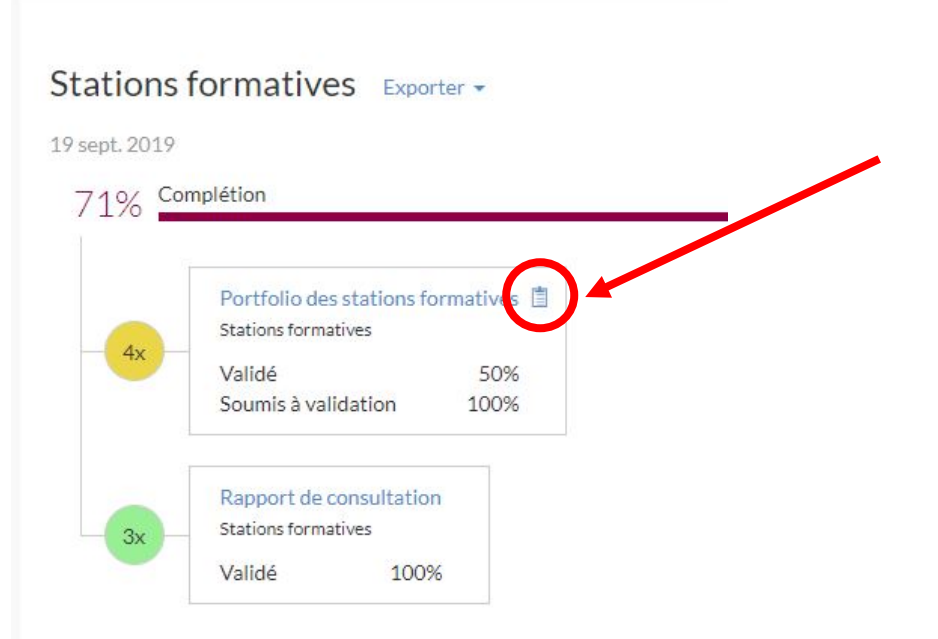

4. Remplissez la partie **A remplir par l'étudiant**, votre superviseur rempli la partie **A remplir par le superviseur.** Il indique à la fin son adresse email dans le champ **validé par** et soumet le formulaire

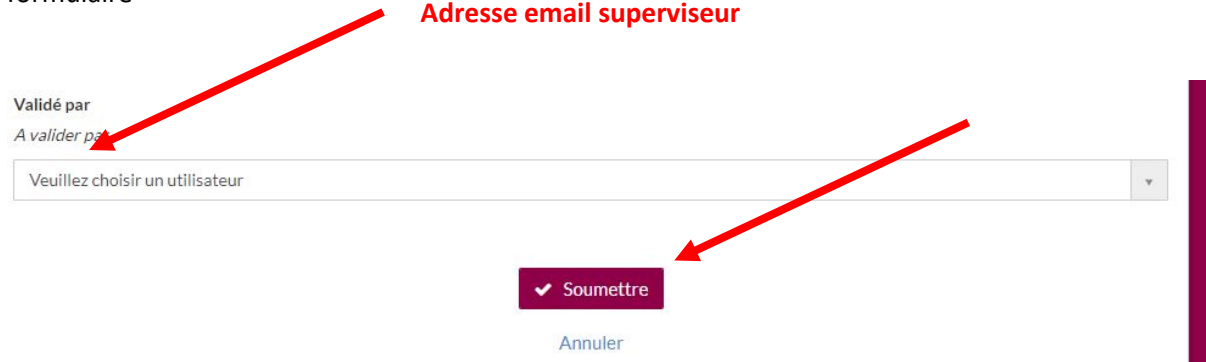

5. Complétez dans GPS le formulaire **Rapport de consultation** de manière autonome en cliquant sur l'icône pour l'éditer. Soumettez le rapport à vous-même pour auto-évaluation. Vous disposez d'exemples type à télécharger.

## Stations formatives Exporter -

19 sept. 2019

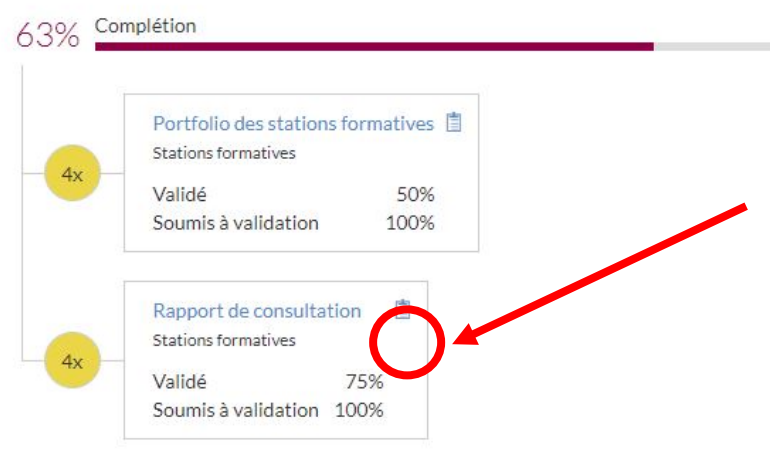

6. Vous pouvez également documenter votre exposition à une situation clinique en allant sous Documenter, sélectionnez Situations cliniques. Parmi la liste des situations cliniques choisissez celle qui vous semble correspondre le mieux et documentez le formulaire. Il s'agit d'une auto-évaluation personnelle qui vous permet de documenter l'acquisition de vos compétences relatives au cadre de référence PROFILES (http://profilesmed.ch/).

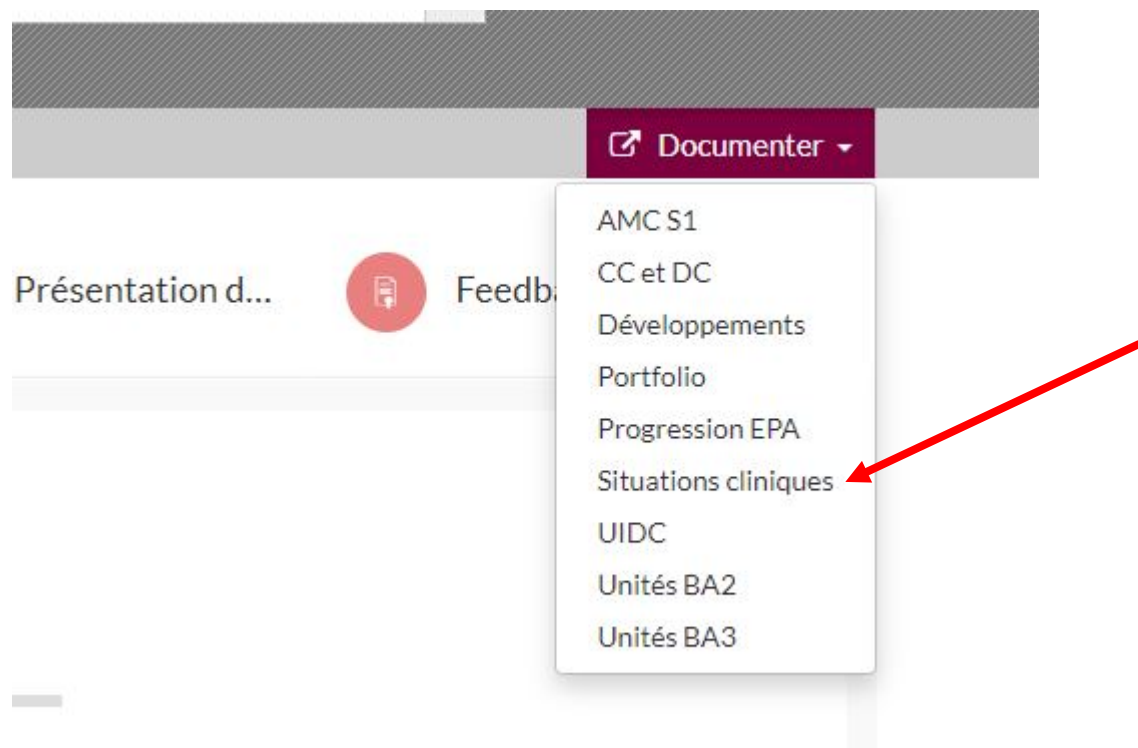